## **Formato anexo 2-PEF-2016.**

Advertencia de seguridad Las macros se han deshabilitado. Opciones...

Al bajar el archivo, en caso de que se abra la advertencia de seguridad "**Las macros se han deshabilitado"**, esto en la parte superior izquierda de la pantalla, dándole un clic en opciones se abrirá la siguiente ventana:

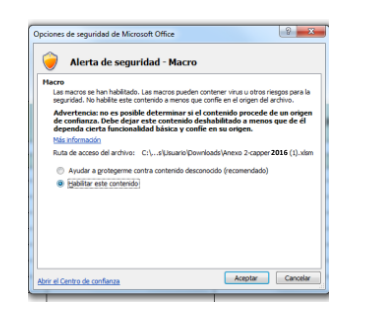

Seleccione habilitar este contenido y seguido de un clic en aceptar, lo que activara las macros, es importante que estén habilitadas para un funcionamiento correcto del archivo de Excel.

Nota: Adicionalmente en el archivo de Excel esta el instructivo para habilitar las macros dependiendo la versión de office Excel que esté usando.

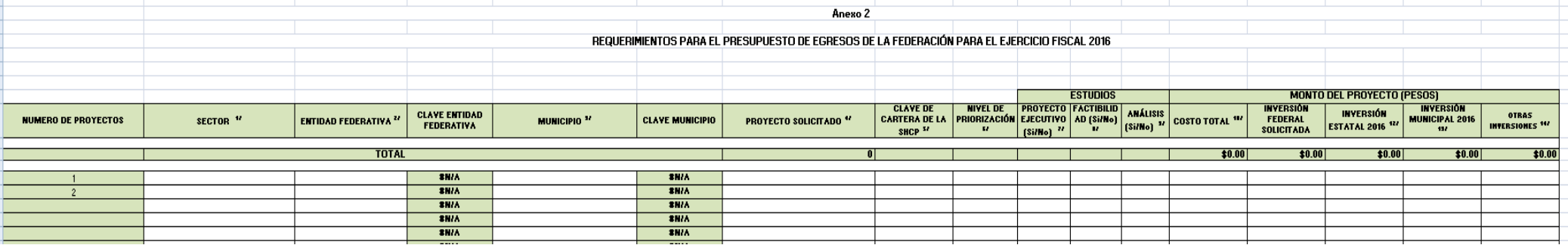

**Instrucciones de llenado del Anexo 2:** 

**Requerimientos para el Presupuesto de Egresos de la Federación para el ejercicio fiscal 2016**

**Con el fin de facilitar el llenado del formato, se explica a continuación cada uno de los conceptos:** 

Sector 1/: De acuerdo a la naturaleza del proyecto que se esté solicitando, se deberá seleccionar el sector según corresponda, de acuerdo a lo siguiente:

**SECTOR** 

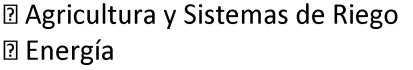

**2 Agua potable y Saneamiento Z** Fomento Cooperativo y Economía Social

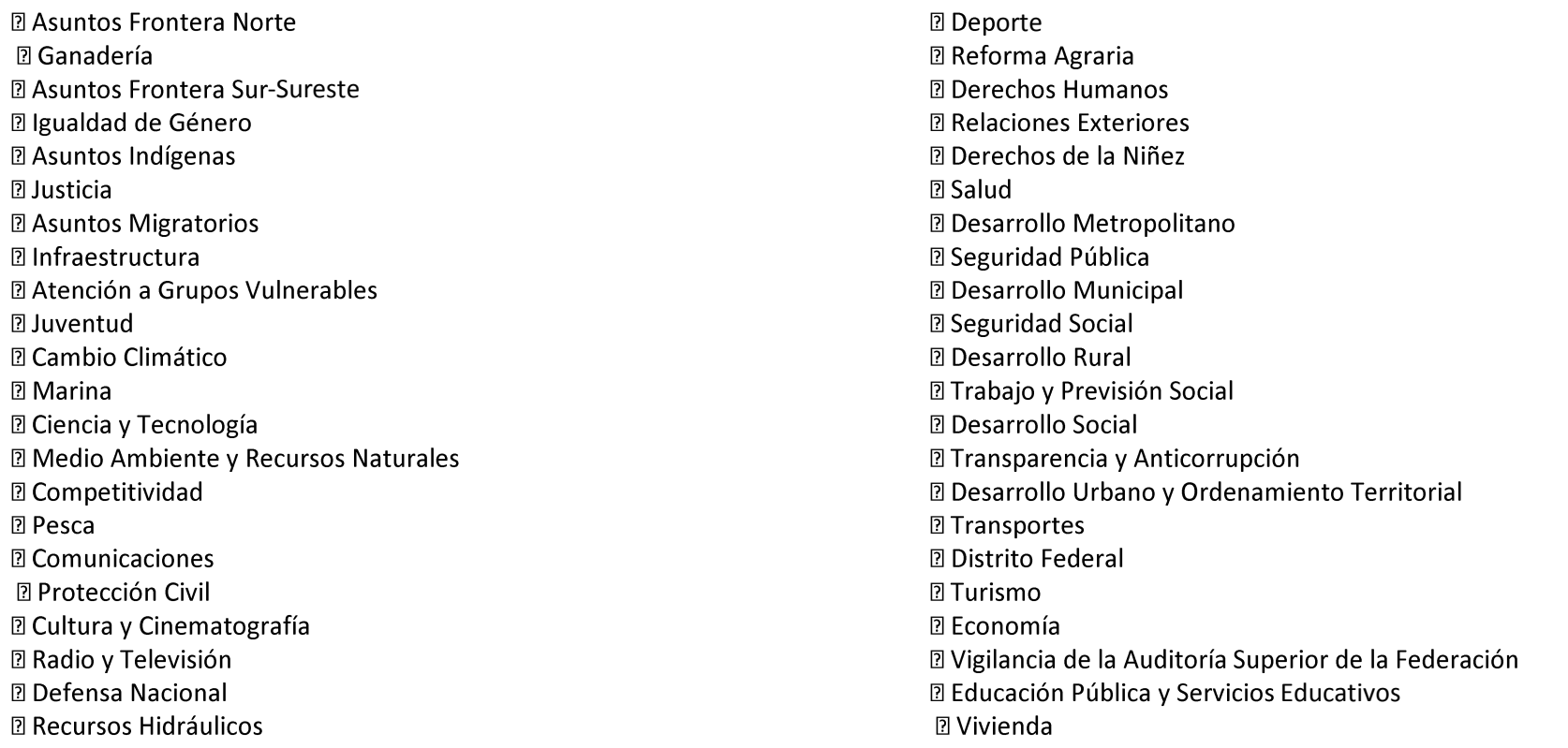

Ejemplos: La construcción de una carretera corresponde al sector de Infraestructura; se podrá seleccionar el sector dándole un clic en la parte derecha de la celda donde se encuentra la flecha este abrirá un submenú. (Únicamente acepta los elementos de la lista de antes descrita).

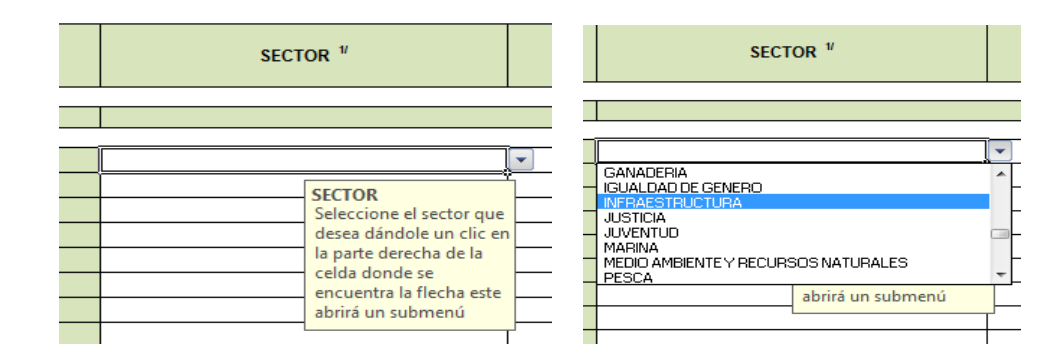

Presionando el botón del lado izquierdo del mouse para seleccionar el sector que usted elija.

Quedando de la siguiente manera.

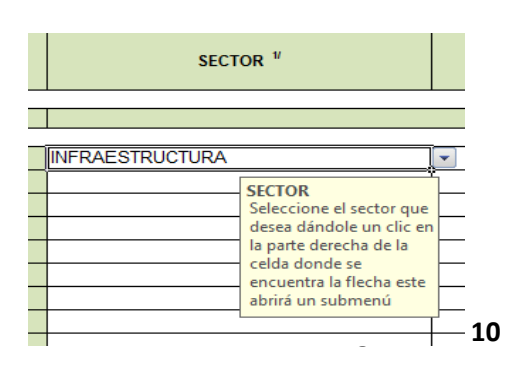

**Entidad Federativa 2/:** Seleccione el nombre de la entidad federativa donde se llevará a cabo el Programa o proyecto solicitado.

De acuerdo al "Catálogo de Claves de Entidades Federativas, Municipios y Localidades del Instituto Nacional de Estadística y Geografía (INEG)".

Se podrá seleccionar dándole un clic en la parte derecha de la celda donde se encuentra la flecha este abrirá un submenú.

No olvide seleccionar el sector antes de seleccionar la Entidad Federativa.

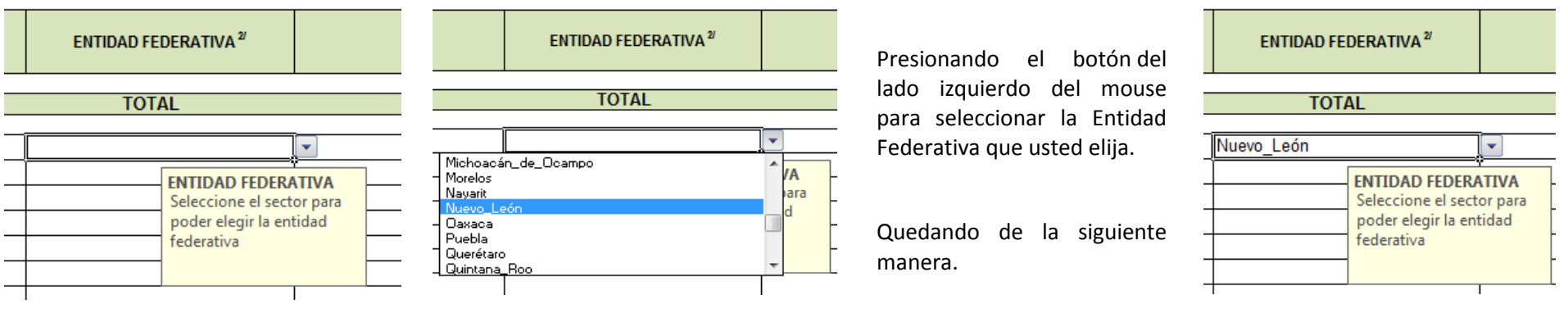

Automáticamente se llenara **CLAVE ENTIDAD** ENTIDAD FEDERATIVA<sup>2/</sup> la celda de CLAVE ENTIDAD **FEDERATIVA** FEDERATIVA . **TOTAL** Quedando de la siguiente manera.Nuevo\_León 19 **#NIA** 

**Municipio 3/:** Seleccione el nombre del municipio, o en su caso de la demarcación territorial del Distrito Federal, donde se llevará a cabo el programa o proyecto solicitado. En el caso en que sea un programa que se desarrollará en todo el estado, anotar "Cobertura Estatal".

No podrá seleccionar el municipio, o en su caso de la demarcación territorial del Distrito Federal, si no ha seleccionado la Entidad Federativa, Se podrá seleccionar dándole un clic en la parte derecha de la celda donde se encuentra la flecha este abrirá un submenú.

De acuerdo al "Catálogo de Claves de Entidades Federativas, Municipios y Localidades del INEG".

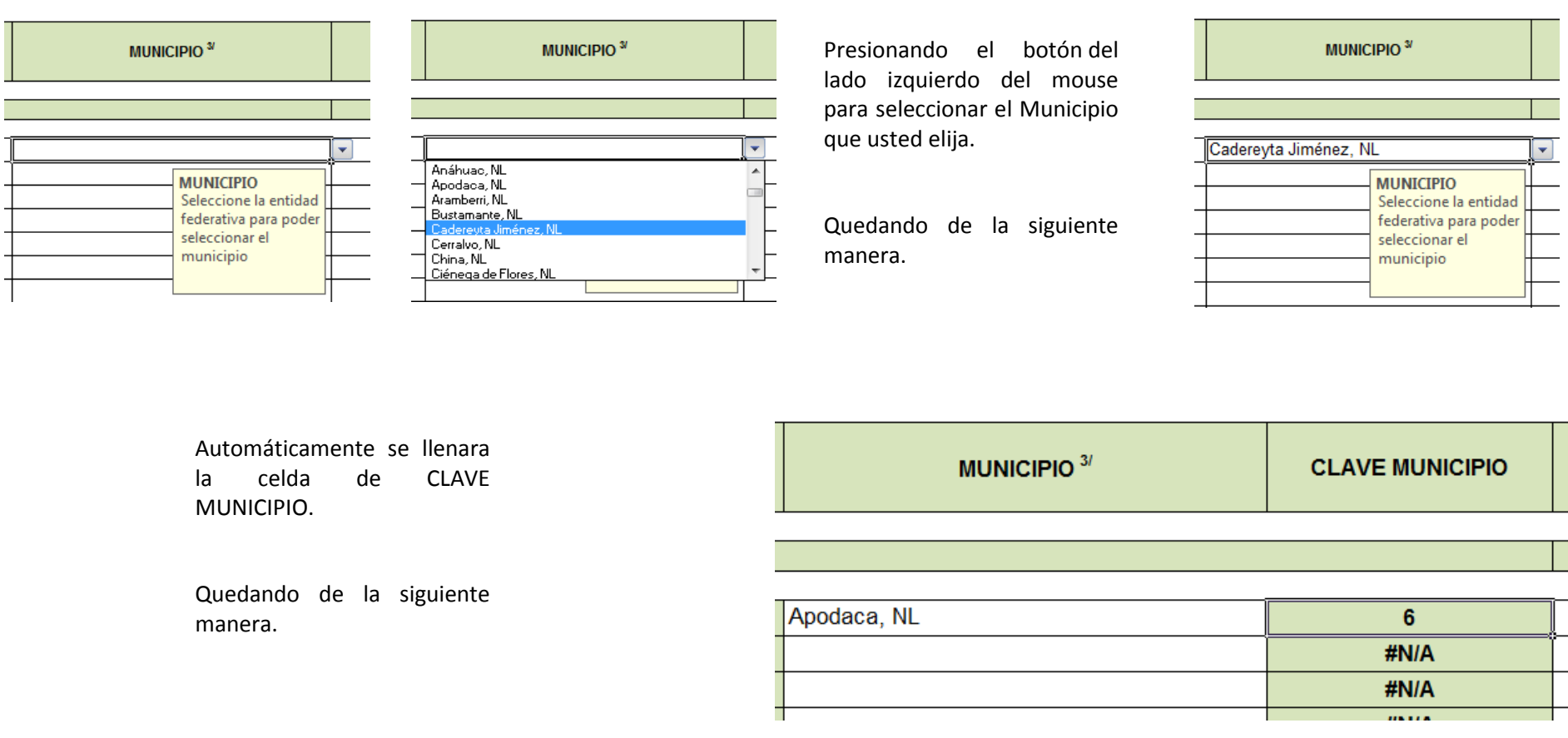

**Proyecto Solicitado 4/:** En este espacio se especificará el nombre del proyecto solicitado.

**Clave de Cartera de la SHCP 5/:** En el caso en que se cuente con la clave de registro en la Cartera otorgada por la SHCP, se deberá anotar el número. La clave de registro es asignada por la SHCP a la dependencia o entidad federal sólo para los proyectos de inversión que cumplen con los requisitos establecidos por dicha Secretaría, esta clave sirve para identificar un proyecto a lo largo de su desarrollo. La Cartera vigente de la SHCP está disponible en la página de Internet de la SHCP:

www.apartados.hacienda.gob.mx/sistema\_cartera\_inversion/index.html

**Nivel de Priorización 6/:** El promovente definirá este nivel de acuerdo a lo siguiente:

- **21 "Muy Alto"**
- **2-** "Alta"
- $\sqrt{2}$  3 "Normal"

Se podrá seleccionar dándole un clic en la parte derecha de la celda donde se encuentra la flecha este abrirá un submenú.

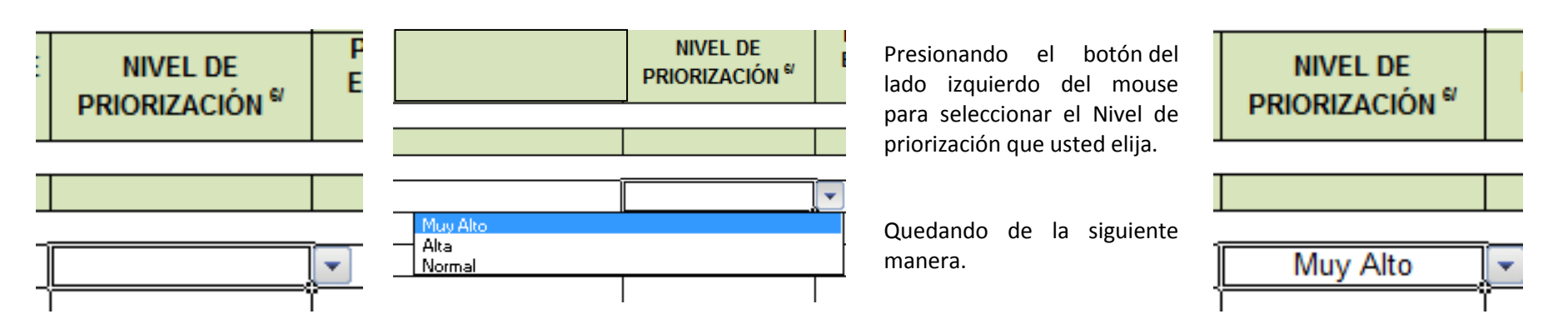

Podrá usted elegir únicamente una entre las opciones anteriores.

**Estudios**. De ser aprobado el proyecto de inversión, éstos serán requeridos por la entidad, dependencia o entidad federativa correspondiente y se señalará si dicho proyecto cuenta con lo siguiente:

**Proyecto Ejecutivo 7/:** Establecer si el proyecto propuesto cuenta con este tipo de estudio. (Únicamente acepta SI o NO según sea el caso).

Se podrá seleccionar dándole un clic en la parte derecha de la celda donde se encuentra la flecha este abrirá un submenú.

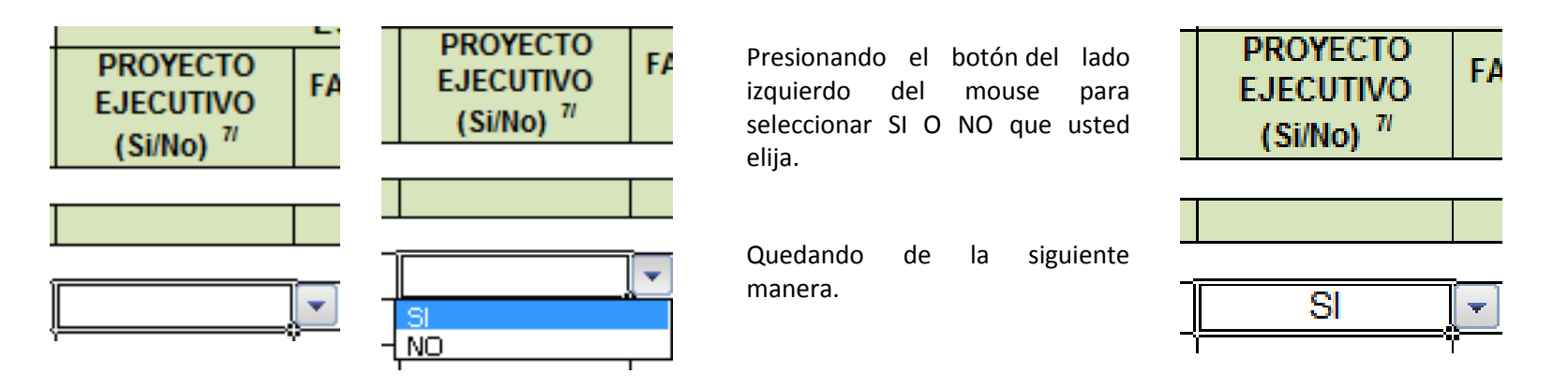

**Factibilidades 8/:** En caso de que sea necesario, se deberá señalar si el proyecto cuenta o está en proceso de obtener las factibilidades legales (permisos federales, estatales y/o municipales) y/o ambientales (estudios de impacto ambiental) correspondientes. (Únicamente acepta SI o NO según sea el caso). Se podrá seleccionar dándole un clic en la parte derecha de la celda donde se encuentra la flecha este abrirá un submenú.

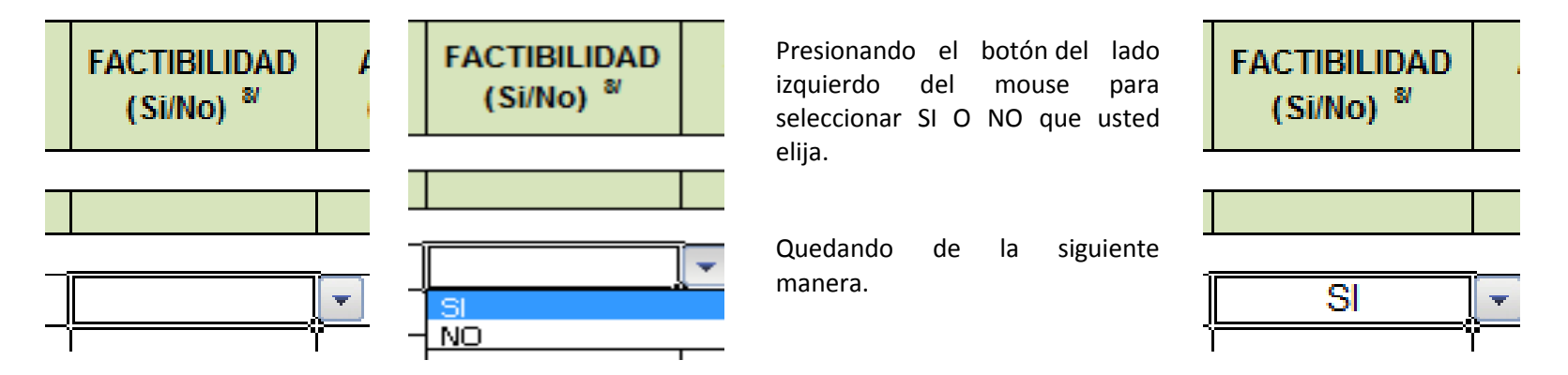

**Tipo de Análisis 9/:** En este espacio se deberá señalar si existe algún estudio técnico propio, o bien, si ya existe el estudio técnico requerido por la SHCP de acuerdo a las especificaciones señaladas en:

Il Ley Federal de Presupuesto y Responsabilidad Hacendaria, artículo 34, fracciones II y III.

a Reglamento de la Ley Federal de Presupuesto y Responsabilidad Hacendaria, artículos 42 al 53.

Il "Lineamientos para la elaboración y presentación de los análisis costo y beneficio de los programas y proyectos de inversión" disponible en la página de Internet de la SHCP.

(Únicamente acepta SI o NO según sea el caso).

Se podrá seleccionar dándole un clic en la parte derecha de la celda donde se encuentra la flecha este abrirá un submenú.

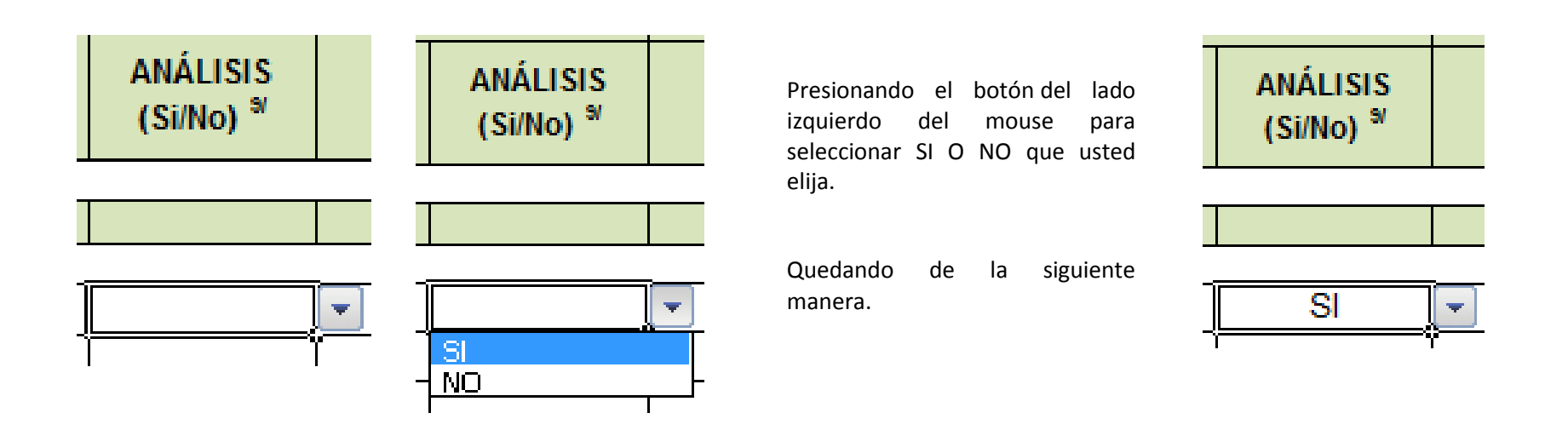

## **TIPO DE ANÁLISIS REQUERIDO DE ACUERDO AL COSTO DEL PROYECTO DE INVERSIÓN**

Monto del proyecto:

**Costo total 10/:** En el caso de proyectos plurianuales, especificar el monto total del proyecto. El monto en pesos, únicamente acepta valores numéricos, el valor mínimo es de \$1,000.00 mil pesos moneda nacional.

**Inversión Federal Solicitada para 2016 11/**: Especificar el monto requerido para el ejercicio presupuestal de 2016. El monto en pesos, únicamente acepta valores numéricos, el valor mínimo es de \$1,000.00 mil pesos moneda nacional.

**Inversión Estatal y/o Municipal 2016 12 y 13/**: Establecer el monto en el caso en que existiera aportación alguna de la entidad federativa y/o el municipio. El monto en pesos, únicamente acepta valores numéricos, el valor mínimo es de \$1,000.00 mil pesos moneda nacional.

**Otras Inversiones 14/:** Establecer el monto en el caso en que existieran aportaciones de privados y/o créditos. El monto en pesos, únicamente acepta valores numéricos, el valor mínimo es de \$1,000.00 mil pesos moneda nacional.

## **Generar archivo de impresión**

**Seleccione la pestaña CPCP /PEF 2016 / ANEXO 2 se encuentra en la parte superior del lado derecho superior de la pantalla.**

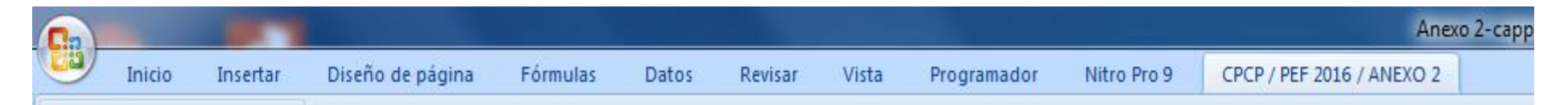

## Darle in clic en el icono Generar

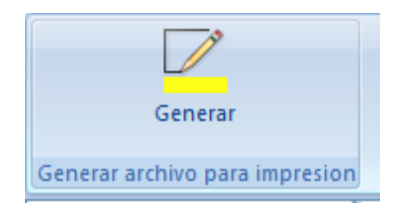

Al darle clic en el botón Dar un clic aquí para generar hoja de impresión.

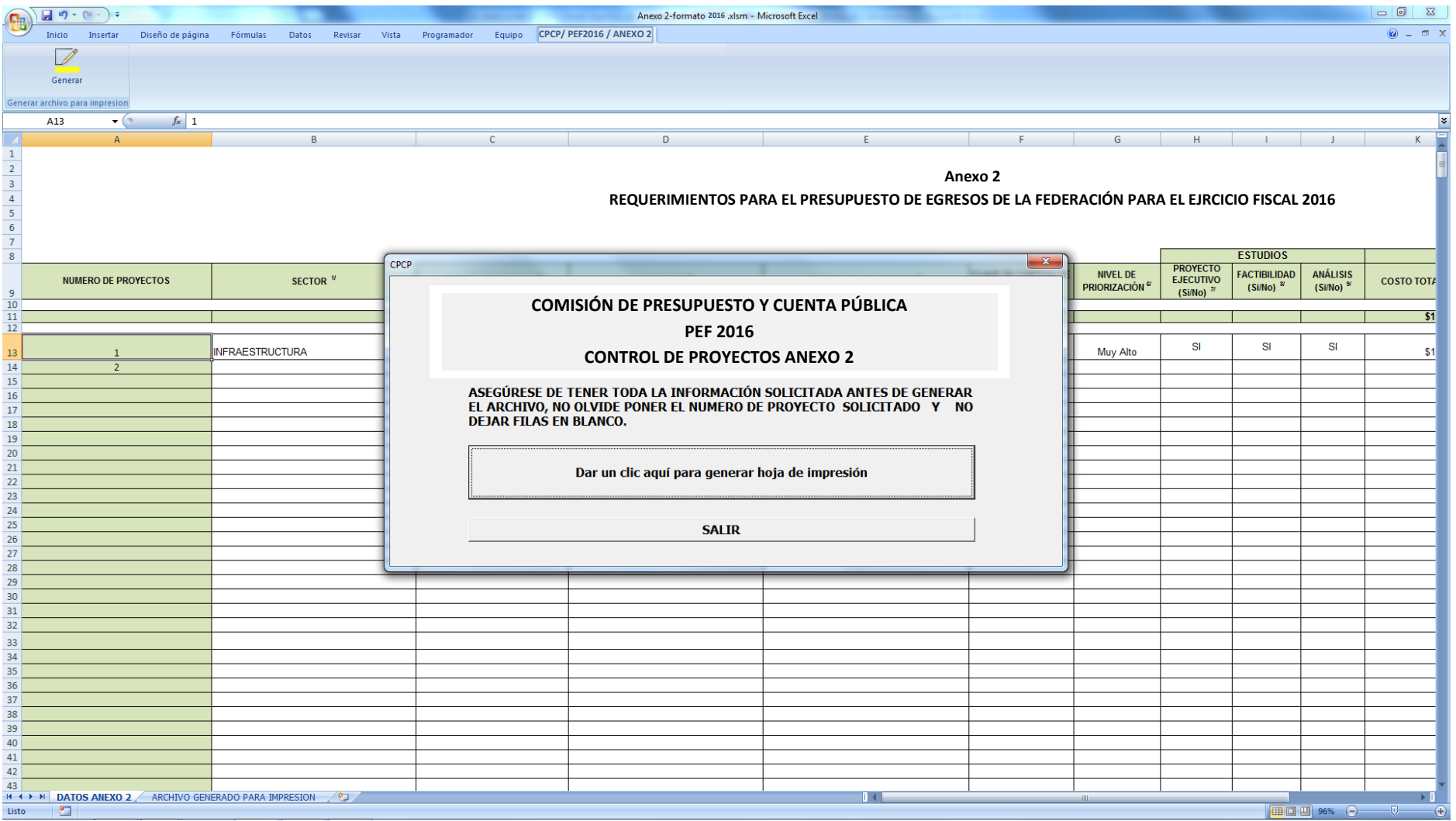

Automáticamente se cambiara a la hoja Archivo generado para impresión.

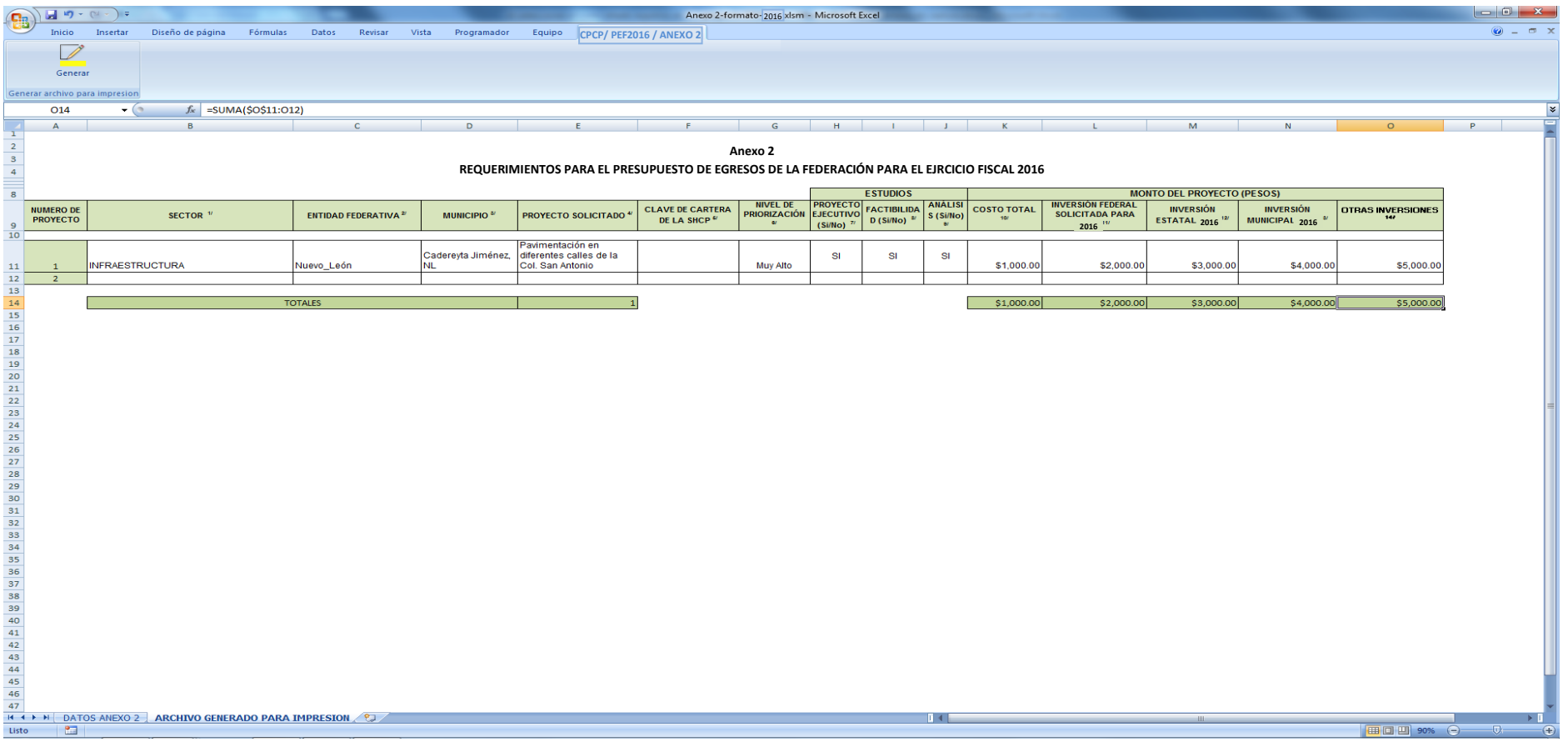

Listo para mandar la impresión, no olvide poner el numero de proyecto ya que si no lo pone no imprime los proyectos que no tengan numero.

Puede mandar la impresión.